# **CircuitPython**

 $\text{Display}{}$ IO $\text{ }$ <sub>S</sub>witchRoundLibraryDocumentation

*Release 1.0*

**Kevin Matocha**

**Jul 05, 2021**

## **CONTENTS**

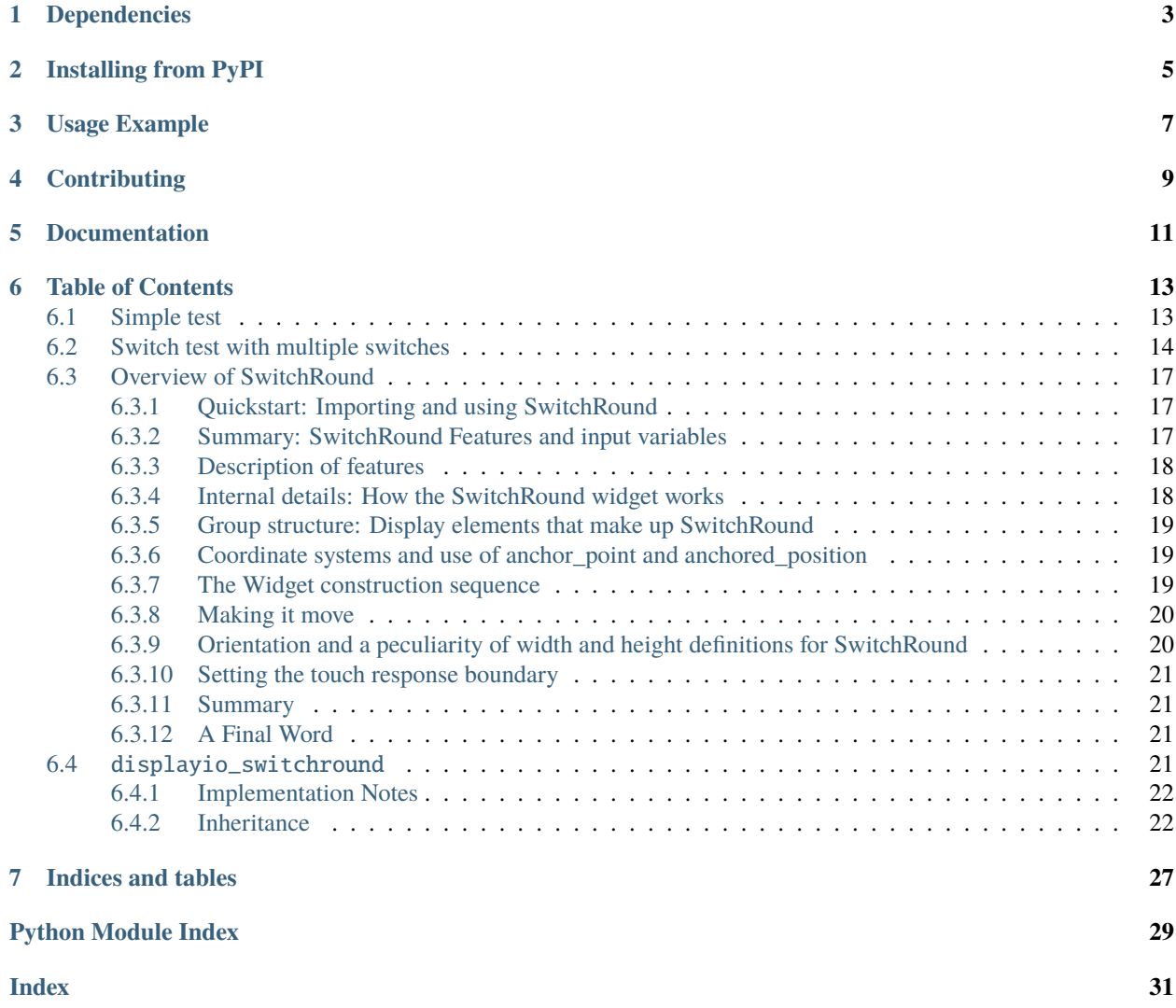

A sliding switch widget with a round shape.

## **ONE**

## **DEPENDENCIES**

<span id="page-6-0"></span>This driver depends on:

• [Adafruit CircuitPython](https://github.com/adafruit/circuitpython)

Please ensure all dependencies are available on the CircuitPython filesystem. This is easily achieved by downloading [the Adafruit library and driver bundle](https://circuitpython.org/libraries) or individual libraries can be installed using [circup.](https://github.com/adafruit/circup)

**TWO**

## **INSTALLING FROM PYPI**

<span id="page-8-0"></span>On supported GNU/Linux systems like the Raspberry Pi, you can install the driver locally [from PyPI.](https://pypi.org/project/circuitpython-displayio-switchround/) To install for current user:

pip3 install circuitpython-displayio-switchround

To install system-wide (this may be required in some cases):

sudo pip3 install circuitpython-displayio-switchround

To install in a virtual environment in your current project:

mkdir project-name && cd project-name python3 -m venv .env source .env/bin/activate pip3 install circuitpython-displayio-switchround

## **THREE**

## **USAGE EXAMPLE**

<span id="page-10-0"></span>See scripts in the examples directory of this repository.

**FOUR**

## **CONTRIBUTING**

<span id="page-12-0"></span>Contributions are welcome! Please read our [Code of Conduct](https://github.com/circuitpython/CircuitPython_Org_DisplayIO_SwitchRound/blob/main/CODE_OF_CONDUCT.md) before contributing to help this project stay welcoming.

## **FIVE**

## **DOCUMENTATION**

<span id="page-14-0"></span>For information on building library documentation, please check out [this guide.](https://learn.adafruit.com/creating-and-sharing-a-circuitpython-library/sharing-our-docs-on-readthedocs#sphinx-5-1)

**SIX**

## **TABLE OF CONTENTS**

## <span id="page-16-1"></span><span id="page-16-0"></span>**6.1 Simple test**

Create a single sliding switch.

Listing 1: examples/displayio\_switchround\_simpletest.py

```
1 # SPDX-FileCopyrightText: 2021 Kevin Matocha
2 + \#3 # SPDX-License-Identifier: MIT
4 """"
5 Creates a single sliding switch widget.
6<sup>mm</sup>7
8 import time
9 import board
10 import displayio
11 import adafruit_touchscreen
12 from adafruit_displayio_layout.widgets.switch_round import SwitchRound as Switch
13
14 display = board.DISPLAY
15
16 ts = adafruit_touchscreen.Touchscreen(
17 board.TOUCH_XL,
_{18} board.TOUCH_XR,
19 board.TOUCH_YD,
20 board.TOUCH_YU,
_{21} calibration=((5200, 59000), (5800, 57000)),
_{22} size=(display.width, display.height),
_{23} )
24
25 \# Create the switch
26 my_switch = Switch(20, 30)
27
28
29 \text{ my\_group} = \text{displayo}.\text{Group}()30 my_group.append(my_switch)
31
32 # Add my_group to the display
33 display.show(my_group)
34
```
(continues on next page)

```
35 # Start the main loop
36 while True:
38 p = ts.touch_point # get any touches on the screen
40 if p: # Check each switch if the touch point is within the switch touch area
# If touched, then flip the switch with .selected\frac{1}{42} if my_switch.contains(p):
43 my_switch.selected(p)
\frac{45}{45} time.sleep(0.05) # touch response on PyPortal is more accurate with a small delay
```
## <span id="page-17-0"></span>**6.2 Switch test with multiple switches**

Create multiple sliding switch with various sizes and orientations.

Listing 2: examples/displayio\_switchround\_multiple.py

```
1 # SPDX-FileCopyrightText: 2021 Kevin Matocha
2 #
3 # SPDX-License-Identifier: MIT
_4 """"
5 Creates multiple sliding switch widgets of various size and orientations.
6<sup>mm</sup>7
8 import time
9 import board
10 import displayio
11 import adafruit_touchscreen
12 from adafruit_displayio_layout.widgets.switch_round import SwitchRound as Switch
13
14 display = board.DISPLAY
15
16 # setup the touch screen
17 ts = adafruit_touchscreen.Touchscreen(
18 board.TOUCH_XL,
19 board.TOUCH_XR,
20 board.TOUCH_YD,
21 board.TOUCH_YU,
_{22} calibration=((5200, 59000), (5800, 57000)),
_{23} size=(display.width, display.height),
_{24} )
25
26
27 # Create the switches
28
29 my_switch = Switch(20, 30)
30
31 my_switch2 = Switch(
x=120,
```
(continues on next page)

37

39

44

```
y=35,
34 height=30, # Set height to 30 pixels. If you do not specify width,
35 \# it is automatically set to a default aspect ratio
36 touch_padding=10, # add extra boundary for touch response
37 value=True,
38 ) # initial value is set to True
39
40 my_switch3 = Switch(
x=20,
y=85,
43 height=40,
44 fill_color_off=(255, 0, 0), # Set off colorred, can use hex code (0xFF0000)
45 outline_color_off=(80, 0, 0),
46 background_color_off=(150, 0, 0),
47 background_outline_color_off=(30, 0, 0),
48 )
49
50 my_switch4 = Switch(
x=120,
52 \quad y=85,
53 height=40,
54 width=110, # you can set the width manually but it may look weird
55 \mid)
56
57 my_switch5 = Switch(
x=20,
y=140,
60 height=40,
\begin{array}{c|c|c|c|c|c} \n\hline\n\text{d}} & \text{display} & \text{at} & \text{at}62 \mid)
63
64 my_switch6 = Switch(
x=120.
y=140,
67 height=40,
\begin{array}{c|c} 68 & \textbf{horizontal}=\textbf{False}, & # set orientation to vertical \end{array}69 )
70
71 | my_switch7 = Switch(
x=180,
v=140,
74 height=40.
75 horizontal=False, # set orientation to vertical
76 flip=True, # swap the direction
77 \quad )
78
79 |my_switch8 = Switch(
\mathbf{x} = \mathbf{0},
\mathbf{y} = \mathbf{0}, # this is a larger, vertical orientation switch
\frac{1}{82} height=60,
\mathbf{R} ss \vert horizontal=False, # set orientation to vertical
\mathbb{R}^4 flip=True, # swap the direction
```
(continues on next page)

```
_{85} )
\frac{1}{86} # use anchor_point and anchored_position to set the my_switch8 position
87 # relative to the display size.
88 |my_switch8.anchor_point = (1.0, 1.0)\frac{1}{89} # the switch anchor_point is the bottom right switch corner
90 my_switch8.anchored_position = (display.width - 10, display.height - 10)
91 # the switch anchored_position is 10 pixels from the display
92 # lower right corner
93
94 \text{ mV_qrow} = \text{displayio.Group}95 my_group.append(my_switch)
96 my_group.append(my_switch2)
97 | my_group.append(my_switch3)
98 my_group.append(my_switch4)
   99 my_group.append(my_switch5)
100 my_group.append(my_switch6)
101 my_group.append(my_switch7)
102 my_group.append(my_switch8)
103
_{104} # Add my_group to the display
105 display.show(my_group)
106
107
_{108} \parallel # Start the main loop
109 while True:
110
\ln p = ts.touch_point # get any touches on the screen
112
\frac{1}{113} if p: # Check each switch if the touch point is within the switch touch area
114 # If touched, then flip the switch with .selected
115 if my_switch.contains(p):
116 my_switch.selected(p)
117
118 elif my_switch2.contains(p):
119 my_switch2.selected(p)
120
121 elif my_switch3.contains(p):
122 my_switch3.selected(p)
123
124 elif my_switch4.contains(p):
125 my_switch4.selected(p)
126
127 elif my_switch5.contains(p):
_{128} my_switch5.selected(p)
129
130 elif my_switch6.contains(p):
my\_switch6.selected(p)132
133 elif my_switch7.contains(p):
134 my_switch7.selected(p)
135
_{136} elif my_switch8.contains(p):
```
(continues on next page)

138

137 my\_switch8.selected(p)

 $139$  time.sleep(0.05) # touch response on PyPortal is more accurate with a small delay

## <span id="page-20-0"></span>**6.3 Overview of SwitchRound**

### <span id="page-20-1"></span>**6.3.1 Quickstart: Importing and using SwitchRound**

Here is one way of importing the *[SwitchRound](#page-25-2)* class so you can use it as the name Switch:

```
from displayio_switchround import SwitchRound as Switch
```
Now you can create a switch at pixel position x=20, y=30 using:

my\_switch = Switch(20, 30) # create the switch at  $x=20$ ,  $y=30$ 

Once you setup your display, you can now add my\_switch to your display using:

display.show(my\_switch)  $#$  add the group to the display

If you want to have multiple display elements, you can create a group and then append the switch and the other elements to the group. Then, you can add the full group to the display as in this example:

```
my\_switch = Switch(20, 30) # create the switch at x=20, y=30my\_group = display. displayio. Group() # make a group
my_group.append(my_switch) # Add my_switch to the group
#
# Append other display elements to the group
#
display.show(my_group) # add the group to the display
```
For a full example, including how to respond to screen touches, check out the following examples in the [Adafruit\\_CircuitPython\\_DisplayIO\\_Layout](https://github.com/adafruit/Adafruit_CircuitPython_DisplayIO_Layout) library:

- [examples/displayio\\_layout\\_switch\\_simpletest.py](https://github.com/adafruit/Adafruit_CircuitPython_DisplayIO_Layout/blob/main/examples/displayio_layout_switch_simpletest.py)
- [examples/displayio\\_layout\\_switch\\_multiple.py](https://github.com/adafruit/Adafruit_CircuitPython_DisplayIO_Layout/blob/main/examples/displayio_layout_switch_multiple.py)

### <span id="page-20-2"></span>**6.3.2 Summary: SwitchRound Features and input variables**

The [SwitchRound](#page-25-2) widget has numerous options for controlling its position, visible appearance, orientation, animation speed and value through a collection of input variables:

- **position:** [x](#page-27-0) and [y](#page-27-1) or [anchor\\_point](#page-27-2) and [anchored\\_position](#page-27-3)
- **size:** [width](#page-26-0) and [height](#page-27-4)

It is recommended to leave width  $=$  None to use the preferred aspect ratio.

- **orientation and movement direction (on vs. off):** horizontal and flip
- **switch color:** fill\_color\_off, fill\_color\_on, outline\_color\_off and outline\_color\_on
- **background color:** background\_color\_off, background\_color\_on, background\_outline\_color\_off and background\_outline\_color\_on
- **linewidths:** switch\_stroke and text\_stroke
- **0/1 display:** display\_button\_text

Set to [True](https://docs.python.org/3.4/library/constants.html#True) if you want the 0/1 shapes to show on the switch

• **animation:** animation\_time

Set the duration (in seconds) it will take to transition the switch, use  $\theta$  if you want it to snap into position immediately. The default value of 0.2 seconds is a good starting point, and larger values for bigger switches.

• **value:** [value](#page-26-1)

Set to the initial value ([True](https://docs.python.org/3.4/library/constants.html#True) or [False](https://docs.python.org/3.4/library/constants.html#False))

• **touch boundaries:** touch\_padding

This defines the number of additional pixels surrounding the switch that should respond to a touch. (Note: The touch\_padding variable updates the touch\_boundary Control class variable. The definition of the touch\_boundary is used to determine the region on the Widget that returns [True](https://docs.python.org/3.4/library/constants.html#True) in the [contains\(\)](#page-26-2) method.)

### <span id="page-21-0"></span>**6.3.3 Description of features**

The *[SwitchRound](#page-25-2)* widget is a sliding switch that changes state whenever it is touched. The color gradually changes from the off-state color scheme to the on-state color scheme as the switch transfers from off to the on position. The switch has an optional display of "0" and "1" on the sliding switch. The switch can be oriented using the horizontal input variable, and the sliding direction can be changed using the flip input variable.

Regarding switch sizing, it is recommended to set the height dimension but to leave the width  $=$  None. Setting width = None will allow the width to resize to maintain a recommended aspect ratio of width/height. Alternately, the switch can be resized using the  $resize()$  method, and it will adjust the width and height to the maximum size that will fit inside the requested width and height dimensions, while keeping the preferred aspect ratio. To make the switch easier to be selected, additional padding around the switch can be defined using the touch\_padding input variable to increase the touch-responsive area. The duration of animation between on/off can be set using the animation\_time input variable.

### <span id="page-21-1"></span>**6.3.4 Internal details: How the SwitchRound widget works**

The [SwitchRound](#page-25-2) widget is a graphical element that responds to touch elements to provide sliding switch on/off behavior. Whenever touched, the switch toggles to its alternate value. The following sections describe the construction of the [SwitchRound](#page-25-2) widget, in the hopes that it will serve as a first example of the key properties and responses for widgets.

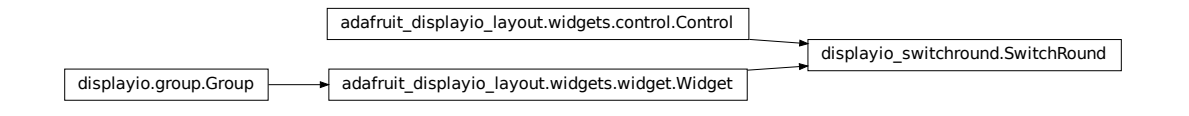

The [SwitchRound](#page-25-2) widget inherits from two classes, it is a subclass of [Widget](https://circuitpython.readthedocs.io/projects/displayio-layout/en/latest/api.html#adafruit_displayio_layout.widgets.widget.Widget), which itself is a subclass of [displayio.Group](https://circuitpython.readthedocs.io/en/latest/shared-bindings/displayio/index.html#displayio.Group), and a subclass of [Control](https://circuitpython.readthedocs.io/projects/displayio-layout/en/latest/api.html#adafruit_displayio_layout.widgets.control.Control). The [Widget](https://circuitpython.readthedocs.io/projects/displayio-layout/en/latest/api.html#adafruit_displayio_layout.widgets.widget.Widget) class helps define the positioning and sizing of the switch, while th [Control](https://circuitpython.readthedocs.io/projects/displayio-layout/en/latest/api.html#adafruit_displayio_layout.widgets.control.Control) class helps define the touch-response behavior.

The following sections describe the structure and inner workings of *[SwitchRound](#page-25-2)*.

### <span id="page-22-0"></span>**6.3.5 Group structure: Display elements that make up SwitchRound**

The [Widget](https://circuitpython.readthedocs.io/projects/displayio-layout/en/latest/api.html#adafruit_displayio_layout.widgets.widget.Widget) class is a subclass of [displayio.Group](https://circuitpython.readthedocs.io/en/latest/shared-bindings/displayio/index.html#displayio.Group), thus we can append graphical elements to the Widget for displaying on the screen. The switch consists of the following graphical elements:

- 0. switch\_roundrect: The switch background
- 1. switch circle: The switch button that slides back and forth
- 2. text\_0 [Optional]: The "0" circle shape on the switch button
- 3. text\_1 [Optional]: The "1" rectangle shape on the switch button

The optional text items can be displayed or hidden using the display\_button\_text input variable.

### <span id="page-22-1"></span>**6.3.6 Coordinate systems and use of anchor\_point and anchored\_position**

See the [Widget](https://circuitpython.readthedocs.io/projects/displayio-layout/en/latest/api.html#adafruit_displayio_layout.widgets.widget.Widget) class definition for clarification on the methods for positioning the switch, including the difference in the display coordinate system and the Widget's local coordinate system.

### <span id="page-22-2"></span>**6.3.7 The Widget construction sequence**

Here is the set of steps used to define this sliding switch widget.

- 1. Initialize the stationary display items
- 2. Initialize the moving display elements
- 3. Store initial position of the moving display elements
- 4. Define "keyframes" to determine the translation vector
- 5. Define the SwitchRound.\_draw\_position() method between 0.0 to 1.0 (and slightly beyond)
- 6. Select the motion "easing" function
- 7. **Extra**. Go check out the SwitchRound.\_animate\_switch() method

First, the stationary background rounded rectangle (RoundRect is created). Second, the moving display elements are created, the circle for the switch, the circle for the text "0" and the rectangle for the text "1". Note that either the "0" or "1" is set as hidden, depending upon the switch value. Third, we store away the initial position of the three moving elements, these initial values will be used in the functions that move these display elements. Next, we define the motion of the moving element, by setting the self.\_x\_motion and self.\_y\_motion values that depending upon the horizontal and flip variables. These motion variables set the two "keyframes" for the moving elements, basically the endpoints of the switch motion. (Note: other widgets may need an \_angle\_motion variable if they require some form of rotation.) Next, we define the SwitchRound.\_draw\_function() method. This method takes an input between 0.0 and 1.0 and adjusts the position relative to the motion variables, where 0.0 is the initial position and 1.0 represents the final position (as defined by the  $\mathbf{x}$  motion and  $\mathbf{y}$  motion values). In the case of the sliding switch, we also use this SwitchRound.position value (0.0 to 1.0) to gradually grade the color of the components between their "on" and "off" colors.

### <span id="page-23-0"></span>**6.3.8 Making it move**

Everything above has set the ground rules for motion, but doesn't cause it to move. However, you have set almost all the pieces in place to respond to requests to change the position. All that is left is the **Extra** method that performs the animation, called SwitchRound.\_animate\_switch(). The SwitchRound.\_animate\_switch() method is triggered by a touch event through the [selected\(\)](https://circuitpython.readthedocs.io/projects/displayio-layout/en/latest/api.html#adafruit_displayio_layout.widgets.control.Control.selected) Control class method. Once triggered, this method checks how much time has elapsed. Based on the elapsed time and the SwitchRound.animation\_time input variable, the SwitchRound. \_animate\_switch() method calculates the SwitchRound.position where the switch should be. Then, it takes this SwitchRound.position to call the SwitchRound.\_draw\_position() method that will update the display elements based on the requested position.

But there's even one more trick to the animation. The SwitchRound.\_animate\_switch() calculates the target position based on a linear relationship between the time and the position. However, to give the animation a better "feel", it is desirable to tweak the motion function depending upon how this widget should behave or what suits your fancy. To do this we can use an *"easing"* function. In short, this adjusts the constant speed (linear) movement to a variable speed during the movement. Said another way, it changes the position versus time function according to a specific waveform equation. There are a lot of different "easing" functions that folks have used or you can make up your own. Some common easing functions are provided in the adafruit\_displayio\_layout.widgets.easing module. You can change the easing function based on changing which function is imported at the top of this file. You can see where the position is tweaked by the easing function in the line in the SwitchRound.\_animate\_switch() method:

self. \_draw\_position(easing(position)) # update the switch position

Go play around with the different easing functions and observe how the motion behavior changes. You can use these functions in multiple dimensions to get all varieties of behavior that you can take advantage of. The website [easings.net](https://easings.net) can help you visualize some of the behavior of the easing functions.

**Note:** Some of the "springy" easing functions require position values slightly below 0.0 and slightly above 1.0, so if you want to use these, be sure to check that your \_draw\_position() method behaves itself for that range of position inputs.

### <span id="page-23-1"></span>**6.3.9 Orientation and a peculiarity of width and height definitions for SwitchRound**

In setting the switch sizing, use height and width to set the narrow and wide dimension of the switch. To try and reduce confusion, the orientation is modified after the height and width are selected. That is, if the switch is set to vertical, the height and still mean the "narrow" and the width will still mean the dimensions in the direction of the sliding.

If you need the switch to fit within a specific bounding box, it's preferred to use the [resize\(\)](#page-27-5) function. This will put the switch (in whatever orientation) at the maximum size where it can fit within the bounding box that you specified. The Switch aspect ratio will remain at the "preferred" aspect ratio of 2:1 (width:height) after the resizing.

### <span id="page-24-5"></span><span id="page-24-0"></span>**6.3.10 Setting the touch response boundary**

The touch response area is defined by the Control class variable called touch\_boundary. In the case of the [SwitchRound](#page-25-2) widget, we provide an SwitchRound.touch\_padding input variable. The use of SwitchRound. touch\_padding defines an additional number of pixels surrounding the display elements that respond to touch events. To achieve this additional space, the touch\_boundary increases in size in all dimensions by the number of pixels specified in the SwitchRound.touch\_padding parameter.

The touch\_boundary is used in the Control function [contains\(\)](#page-26-2) that checks whether any touch points are within the boundary. Please pay particular attention to the *[SwitchRound](#page-25-2) [contains\(\)](https://circuitpython.readthedocs.io/projects/displayio-layout/en/latest/api.html#adafruit_displayio_layout.widgets.control.Control.contains)* method, since it calls the contains() superclass method with the touch point value adjusted for the switch's [x](#page-27-0) and [y](#page-27-1) values. This offset adjustment is required since the contains () function operates only on the widget's local coordinate system. It's good to keep in mind which coordinate system you are working in, to ensure your code responds to the right inputs!

### <span id="page-24-1"></span>**6.3.11 Summary**

The [SwitchRound](#page-25-2) widget is an example to explain the use of the [Widget](https://circuitpython.readthedocs.io/projects/displayio-layout/en/latest/api.html#adafruit_displayio_layout.widgets.widget.Widget) and [Control](https://circuitpython.readthedocs.io/projects/displayio-layout/en/latest/api.html#adafruit_displayio_layout.widgets.control.Control) class methods. The [Widget](https://circuitpython.readthedocs.io/projects/displayio-layout/en/latest/api.html#adafruit_displayio_layout.widgets.widget.Widget) class handles the overall sizing and positioning function and is the group that holds all the graphical elements. The [Control](https://circuitpython.readthedocs.io/projects/displayio-layout/en/latest/api.html#adafruit_displayio_layout.widgets.control.Control) class is used to define the response of the widget to touch events (or could be generalized to other inputs). Anything that only displays (such as a graph or an indicator light) won't need to inherit the [Control](https://circuitpython.readthedocs.io/projects/displayio-layout/en/latest/api.html#adafruit_displayio_layout.widgets.control.Control) class. But anything that responds to touch inputs should inherit the [Control](https://circuitpython.readthedocs.io/projects/displayio-layout/en/latest/api.html#adafruit_displayio_layout.widgets.control.Control) class to define the touch\_boundary and the touch response functions.

I hope this [SwitchRound](#page-25-2) widget will help turn on some new ideas and highlight some of the new capabilities of the [Widget](https://circuitpython.readthedocs.io/projects/displayio-layout/en/latest/api.html#adafruit_displayio_layout.widgets.widget.Widget) and [Control](https://circuitpython.readthedocs.io/projects/displayio-layout/en/latest/api.html#adafruit_displayio_layout.widgets.control.Control) classes. Now go see what else you can create and extend from here!

### <span id="page-24-2"></span>**6.3.12 A Final Word**

The design of the Widget and Control classes are open for inputs. If you think any additions or changes are useful, add it and please submit a pull request so others can use it too! Also, keep in mind you don't even need to follow these classes to get the job done. The Widget and Class definitions are designed to give guidance about one way to make things work, and to try to share some code. If it's standing in your way, do something else! If you want to use the grid\_layout or other layout tools in this library, you only *really* need to have methods for positioning and resizing.

**Note: Never let any of these class definitions hold you back, let your imagination run wild and make some cool widgets!**

## <span id="page-24-4"></span><span id="page-24-3"></span>**6.4** displayio\_switchround

A sliding switch widget with a round shape.

• Author(s): Kevin Matocha

### <span id="page-25-3"></span><span id="page-25-0"></span>**6.4.1 Implementation Notes**

#### **Hardware:**

#### **Software and Dependencies:**

• Adafruit CircuitPython firmware for the supported boards: <https://github.com/adafruit/circuitpython/releases>

### <span id="page-25-1"></span>**6.4.2 Inheritance**

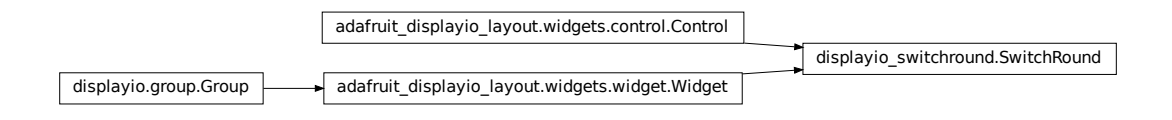

<span id="page-25-2"></span>class displayio\_switchround.SwitchRound(*x=0*, *y=0*, *width=None*, *height=40*, *touch\_padding=0*, *horizontal=True*, *flip=False*, *anchor\_point=None*, *anchored\_position=None*, *fill\_color\_off=(66, 44, 66)*, *fill\_color\_on=(0, 100, 0)*, *outline\_color\_off=(30, 30, 30)*, *outline\_color\_on=(0, 60, 0)*, *background\_color\_off=(255, 255, 255)*, *background\_color\_on=(0, 60, 0)*, *background\_outline\_color\_off=None*, *background\_outline\_color\_on=None*, *switch\_stroke=2*, *text\_stroke=None*, *display\_button\_text=True*, *animation\_time=0.2*, *value=False*, *\*\*kwargs*)

Create a SwitchRound. See *[Overview](#page-20-0)* for more details.

#### **Parameters**

- $\mathbf{x}$  ([int](https://docs.python.org/3.4/library/functions.html#int)) pixel position, defaults to 0
- $\mathbf{y}$  ([int](https://docs.python.org/3.4/library/functions.html#int)) pixel position, defaults to 0
- width ([None](https://docs.python.org/3.4/library/constants.html#None)[,int](https://docs.python.org/3.4/library/functions.html#int)) width of the switch in pixels, if set to [None](https://docs.python.org/3.4/library/constants.html#None) (**recommended**) the width will auto-size relative to the height, defaults to [None](https://docs.python.org/3.4/library/constants.html#None)
- height  $(int)$  $(int)$  $(int)$  height of the switch in pixels, defaults to 40 pixels
- touch\_padding  $(int)$  $(int)$  $(int)$  the width of an additional border surrounding the switch that extends the touch response boundary, defaults to 0
- horizontal  $(bool)$  $(bool)$  $(bool)$  To set vertical orientation, set horizontal to [False](https://docs.python.org/3.4/library/constants.html#False), defaults to [True](https://docs.python.org/3.4/library/constants.html#True)
- flip ([bool](https://docs.python.org/3.4/library/functions.html#bool)) If [True](https://docs.python.org/3.4/library/constants.html#True) the on and off direction will be flipped, default is True
- anchor\_point ([None,](https://docs.python.org/3.4/library/constants.html#None) [tuple\(](https://docs.python.org/3.4/library/stdtypes.html#tuple)float, float))  $(X,Y)$  values from 0.0 to 1.0 to define the anchor point relative to the switch bounding box, default is [None](https://docs.python.org/3.4/library/constants.html#None)
- <span id="page-26-3"></span>• anchored\_position ([None](https://docs.python.org/3.4/library/constants.html#None), tuple(int, int)) –  $(x,y)$  pixel value for the location of the anchor\_point, default is [None](https://docs.python.org/3.4/library/constants.html#None)
- fill\_color\_off ([tuple\(](https://docs.python.org/3.4/library/stdtypes.html#tuple)[int,int,int\),int](https://docs.python.org/3.4/library/functions.html#int)) switch off-state fill color, *as an RGBtuple or 24-bit hex*, default is (66, 44, 66) gray.
- fill\_color\_on ([tuple\(](https://docs.python.org/3.4/library/stdtypes.html#tuple)[int,int,int\),int](https://docs.python.org/3.4/library/functions.html#int)) switch on-state fill color, *as an RGBtuple or 24-bit hex*, default is (0, 100, 0) green.
- outline\_color\_off ([tuple\(](https://docs.python.org/3.4/library/stdtypes.html#tuple)[int,int,int\),int](https://docs.python.org/3.4/library/functions.html#int)) switch off-state outline color, *as an RGB-tuple or 24-bit hex*, default is (30, 30, 30) dark gray.
- outline\_color\_on ([tuple\(](https://docs.python.org/3.4/library/stdtypes.html#tuple)[int,int,int\),int](https://docs.python.org/3.4/library/functions.html#int)) switch on-state outline color, *as an RGB-tuple or 24-bit hex, default is* (0, 60, 0) green
- background\_color\_off ([tuple\(](https://docs.python.org/3.4/library/stdtypes.html#tuple)[int,int,int\),int](https://docs.python.org/3.4/library/functions.html#int)) background off-state color, *as an RGB-tuple or 24-bit hex*, default is (255, 255, 255) white
- background\_color\_on ([tuple\(](https://docs.python.org/3.4/library/stdtypes.html#tuple)[int,int,int\),int](https://docs.python.org/3.4/library/functions.html#int)) background on-state color, *as an RGB-tuple or 24-bit hex*, default is  $(0, 60, 0)$  dark green
- background\_outline\_color\_off ([None,](https://docs.python.org/3.4/library/constants.html#None) [tuple\(](https://docs.python.org/3.4/library/stdtypes.html#tuple)int, int, int), int) background outline color in off-state, *as an RGB-tuple or 24-bit hex or `None`*. If set to [None](https://docs.python.org/3.4/library/constants.html#None) this will default to background\_color\_off, default is [None](https://docs.python.org/3.4/library/constants.html#None)
- background\_outline\_color\_on ([None](https://docs.python.org/3.4/library/constants.html#None), tuple(int, int, int), int) background outline color in on-state, *as an RGB-tuple or 24-bit hex or `None`*. If set to [None](https://docs.python.org/3.4/library/constants.html#None) this will default to background\_color\_on, default is [None](https://docs.python.org/3.4/library/constants.html#None)
- **switch\_stroke**  $(int)$  $(int)$  $(int)$  outline stroke width for the switch and background, in pixels, default is 2
- text\_stroke ([None,](https://docs.python.org/3.4/library/constants.html#None)  $int$ ) outline stroke width (in pixels) for the 0/1 text shape outlines, if set to [None](https://docs.python.org/3.4/library/constants.html#None) it will use the value for switch\_stroke, default value is [None](https://docs.python.org/3.4/library/constants.html#None)
- display\_button\_text  $(bool)$  $(bool)$  $(bool)$  If [True](https://docs.python.org/3.4/library/constants.html#True) display the 0/1 text shapes on the sliding switch. If [False](https://docs.python.org/3.4/library/constants.html#False) hide the 0/1 text shapes, default value is [True](https://docs.python.org/3.4/library/constants.html#True)
- animation\_time  $(fload)$  time for the switching animation, in seconds, default value is 0.2 seconds.
- value  $(bool)$  $(bool)$  $(bool)$  the initial value for the switch, default is [False](https://docs.python.org/3.4/library/constants.html#False)

#### selected(*touch\_point*)

Response function when Switch is selected. When selected, the switch position and value is changed with an animation.

**Parameters touch\_point** ( $tuple(int, int)$  $tuple(int, int)$ ) – x,y location of the screen, in absolute display coordinates.

#### **Returns** None

#### <span id="page-26-2"></span>contains(*touch\_point*)

Checks if the Widget was touched. Returns True if the touch\_point is within the Control's touch\_boundary.

**Parameters touch\_point** ( $tuple(int, int)$  $tuple(int, int)$ ) – x,y location of the screen, in absolute display coordinates.

**Returns** bool

#### <span id="page-26-1"></span><span id="page-26-0"></span>property value

The current Switch value (Boolean).

**Returns** bool

#### <span id="page-27-6"></span>property width

The width of the Switch (int).

#### **Returns** int

#### <span id="page-27-2"></span>property anchor\_point

The anchor point for positioning the widget, works in concert with [anchored\\_position](#page-27-3) The relative  $(X, Y)$  position of the widget where the anchored position is placed. For example  $(0.0, 0.0)$  is the Widget's upper left corner, (0.5, 0.5) is the Widget's center point, and (1.0, 1.0) is the Widget's lower right corner.

**Parameters anchor\_point** (Tuple[\[float,](https://docs.python.org/3.4/library/functions.html#float) [float\]](https://docs.python.org/3.4/library/functions.html#float)) – In relative units of the Widget size.

#### <span id="page-27-3"></span>property anchored\_position

The anchored position (in pixels) for positioning the widget, works in concert with [anchor\\_point](#page-27-2). The [anchored\\_position](#page-27-3) is the x,y pixel position for the placement of the Widget's [anchor\\_point](#page-27-2).

**Parameters** anchored\_position (Tuple[\[int,](https://docs.python.org/3.4/library/functions.html#int) [int\]](https://docs.python.org/3.4/library/functions.html#int)) – The  $(x,y)$  pixel position for the anchored\_position (in pixels).

#### append(*layer*)

Append a layer to the group. It will be drawn above other layers.

#### property bounding\_box

The boundary of the widget. [x, y, width, height] in Widget's local coordinates (in pixels). (getter only)

**Returns** Tuple[int, int, int, int]

#### <span id="page-27-4"></span>property height

The height of the Switch (int).

**Returns** int

#### property hidden

True when the Group and all of it's layers are not visible. When False, the Group's layers are visible if they haven't been hidden.

#### index(*layer*)

Returns the index of the first copy of layer. Raises ValueError if not found.

#### insert(*index*, *layer*)

Insert a layer into the group.

#### pop(*index=- 1*)

Remove the ith item and return it.

#### remove(*layer*)

Remove the first copy of layer. Raises ValueError if it is not present.

#### property scale

Scales each pixel within the Group in both directions. For example, when scale=2 each pixel will be represented by 2x2 pixels.

#### update\_transform(*parent\_transform*)

Update the parent transform and child transforms

#### <span id="page-27-0"></span>property x

X position of the Group in the parent.

#### <span id="page-27-1"></span>property y

Y position of the Group in the parent.

#### <span id="page-27-5"></span>resize(*new\_width*, *new\_height*)

Resize the Switch to a new requested width and height.

**Parameters**

- $new\_width$  ( $int$ ) requested maximum width
- new\_height  $(int)$  $(int)$  $(int)$  requested maximum height

**Returns** None

## **SEVEN**

## **INDICES AND TABLES**

- <span id="page-30-0"></span>• genindex
- modindex
- search

## PYTHON MODULE INDEX

<span id="page-32-0"></span> $\mathsf{d}$ displayio\_switchround, 21

## **INDEX**

## <span id="page-34-0"></span>A

anchor\_point (*displayio\_switchround.SwitchRound property*), [24](#page-27-6) anchored\_position (*displayio\_switchround.SwitchRound property*), [24](#page-27-6) append() (*displayio\_switchround.SwitchRound method*), [24](#page-27-6)

## B

bounding\_box (*displayio\_switchround.SwitchRound property*), [24](#page-27-6)

## $\mathcal{C}$

contains() (*displayio\_switchround.SwitchRound method*), [23](#page-26-3)

## D

displayio\_switchround module, [21](#page-24-5)

## H

height (*displayio\_switchround.SwitchRound property*),  $24$ hidden (*displayio\_switchround.SwitchRound property*), [24](#page-27-6)

### I

index() (*displayio\_switchround.SwitchRound method*), [24](#page-27-6) insert() (*displayio\_switchround.SwitchRound method*), y (*displayio\_switchround.SwitchRound property*), [24](#page-27-6) [24](#page-27-6)

## M

module

displayio\_switchround, [21](#page-24-5)

### P

pop() (*displayio\_switchround.SwitchRound method*), [24](#page-27-6)

### R

remove() (*displayio\_switchround.SwitchRound method*), [24](#page-27-6) resize() (*displayio\_switchround.SwitchRound method*), [24](#page-27-6)

## S

scale (*displayio\_switchround.SwitchRound property*), [24](#page-27-6) selected() (*displayio\_switchround.SwitchRound method*), [23](#page-26-3) SwitchRound (*class in displayio\_switchround*), [22](#page-25-3)

## $\cup$

update\_transform() (*displayio\_switchround.SwitchRound method*), [24](#page-27-6)

## $\overline{V}$

value (*displayio\_switchround.SwitchRound property*), [23](#page-26-3)

## W

width (*displayio\_switchround.SwitchRound property*), [23](#page-26-3)

## X

x (*displayio\_switchround.SwitchRound property*), [24](#page-27-6)

## Y